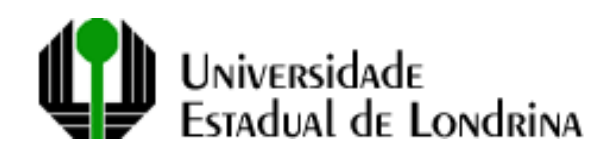

Departamento de Computação Relatório de Estágio Curricular

# **THEO IGNEZ PAVAN**

**Ferramenta APF**

**Londrina 2004**

### THEO IGNEZ PAVAN

# **Ferramenta APF**

Estágio obrigatório desenvolvido durante o 4 o ano do Curso de Graduação em Ciência da Computação como requisito parcial à obtenção do título de Bacharel. Orientador: Rodolfo Miranda de Barros

THEO IGNEZ PAVAN

# **Ferramenta APF**

# **COMISSÃO EXAMINADORA**

Prof. Eduardo Cotrin Teixeira UEL

\_\_\_\_\_\_\_\_\_\_\_\_\_\_\_\_\_\_\_\_\_\_\_\_\_\_\_\_\_\_\_\_\_\_\_\_

Prof. Esio Dolci UEL

**\_\_\_\_\_\_\_\_\_\_\_\_\_\_\_\_\_\_\_\_\_\_\_\_\_\_\_\_\_\_\_\_\_\_\_\_**

Prof. Rodolfo Miranda de Barros UEL

**\_\_\_\_\_\_\_\_\_\_\_\_\_\_\_\_\_\_\_\_\_\_\_\_\_\_\_\_\_\_\_\_\_\_\_\_**

Londrina, \_\_\_ de \_\_\_\_\_\_\_\_\_\_\_ de 2004

# **DEDICATÓRIA**

Dedico este trabalho a Deus, que me deu forças, e a meus pais, sem os quais este não seria possível.

# **RESUMO**

Relatório de estágio relativo ao desenvolvimento de uma ferramenta, com interface gráfica, que realiza a contagem de pontos por função. O relatório apresenta uma descrição geral da ferramenta, seu modelo entidade-relacionamento, casos de uso e um estudo de caso mostrando seu funcionamento.

**Palavras-chave:** Análise de Pontos por Função, Métricas Funcionais, Planejamento de Software.

# **SUMÁRIO**

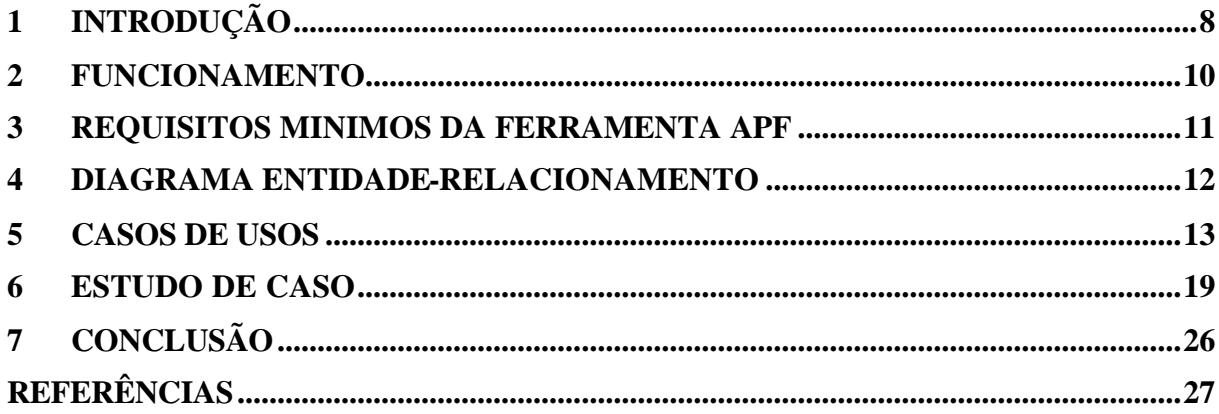

# **LISTA DE FIGURAS**

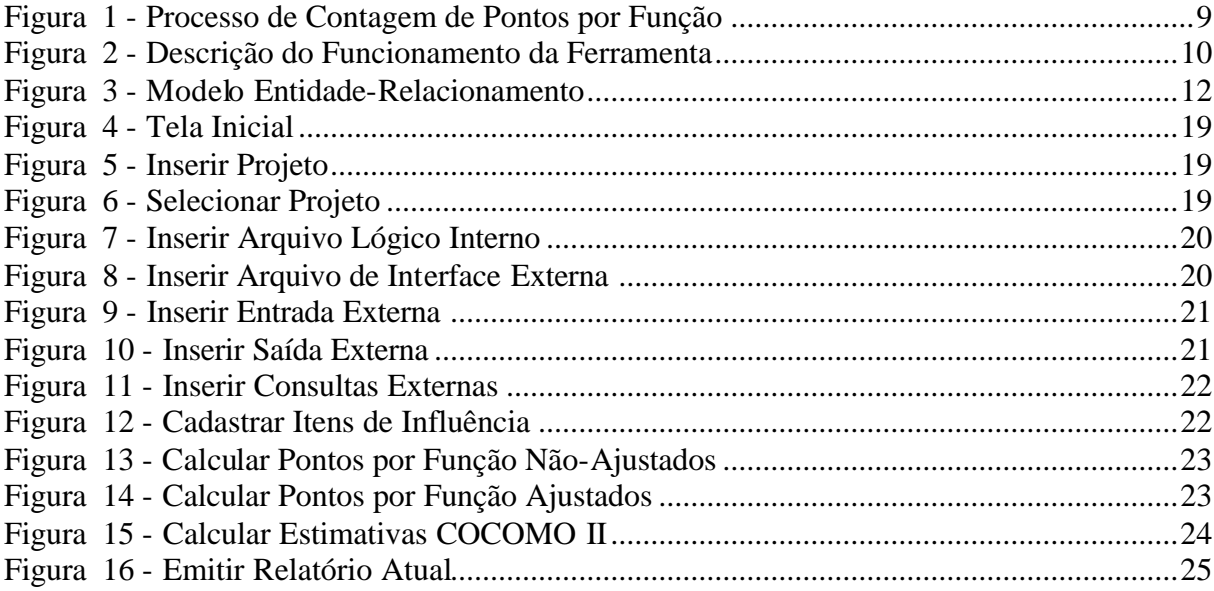

# **LISTA DE ABREVIATURAS E SIGLAS**

- APF Análise de Pontos por Função
- ALI Arquivo Lógico Interno
- AIE Arquivo de Interface Externa
- EE Entrada Externa
- SE Saída Externa
- CE Consulta Externa
- PF Pontos por Função

### **1 INTRODUÇÃO**

A Ferramenta APF é uma ferramenta criada para auxiliar o usuário durante a fase de planejamento de projeto de software, mais especificamente, a ferramenta auxilia na medição funcional do software e no desenvolvimento de estimativas com base no tamanho funcional calculado. Para o cálculo do tamanho funcional a ferramenta APF utiliza a técnica conhecida como Análise de Pontos por Função, que é uma técnica para medir o tamanho funcional de um software do ponto de vista do usuário.

Para o cálculo são necessárias algumas informações que devem ser fornecidas por um usuário treinado no processo de Análise de pontos por função, primeiro devem ser feitas às contagens das funções do tipo dados e as funções do tipo transação.

As funções do tipo dados são:

? ALI - Arquivo Lógico Interno

? AIE - Arquivo Interface Externa

As funções do tipo transação são:

- ? EE Entrada Externa
- ? SE Saída Externa
- ? CE Consulta Externa

Com base na contagem das funções do tipo dados e transação a ferramenta então determina os Pontos por Função Não-Ajustados, com os PF Não-Ajustados e o Fator de Ajuste, que é calculado à partir de um questionário composto por 14 perguntas, a ferramenta então fornece ao usuário o resultado do cálculo dos Pontos por Função Ajustados, que são utilizados pela ferramenta para o cálculo de vários tipos de estimativas desenvolvidas pelo modelo COCOMO II.

O processo de contagem é descrito na figura abaixo:

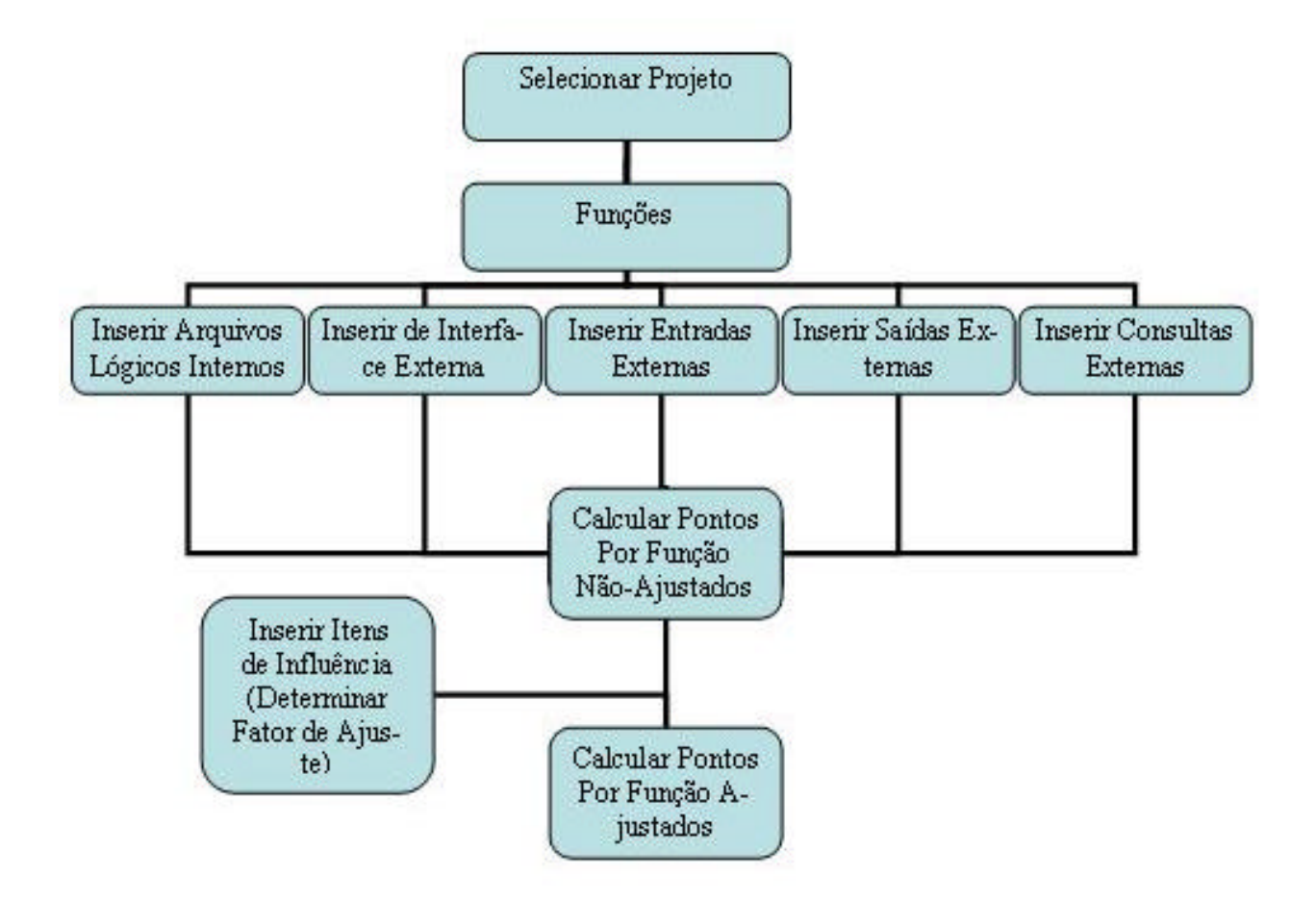

**Figura 1 - Processo de Contagem de Pontos por Função**

### **2 FUNCIONAMENTO**

A ferramenta APF foi desenvolvida utilizando o ambiente de programação visual Borland Delphi 6.0 e o banco de dados Borland Interbase 6.0, e o help da ferramenta foi desenvolvido utilizando o Microsoft FrontPage.

A ferramenta se comunica com o banco de dados BD\_APF.GDB por meio de componentes do tipo IBDatabase, IBTransaction, IBDataSet e DataSource presentes no form3 (conexão.pas), este é um form invisível do tipo DataModule. Conforme na figura abaixo:

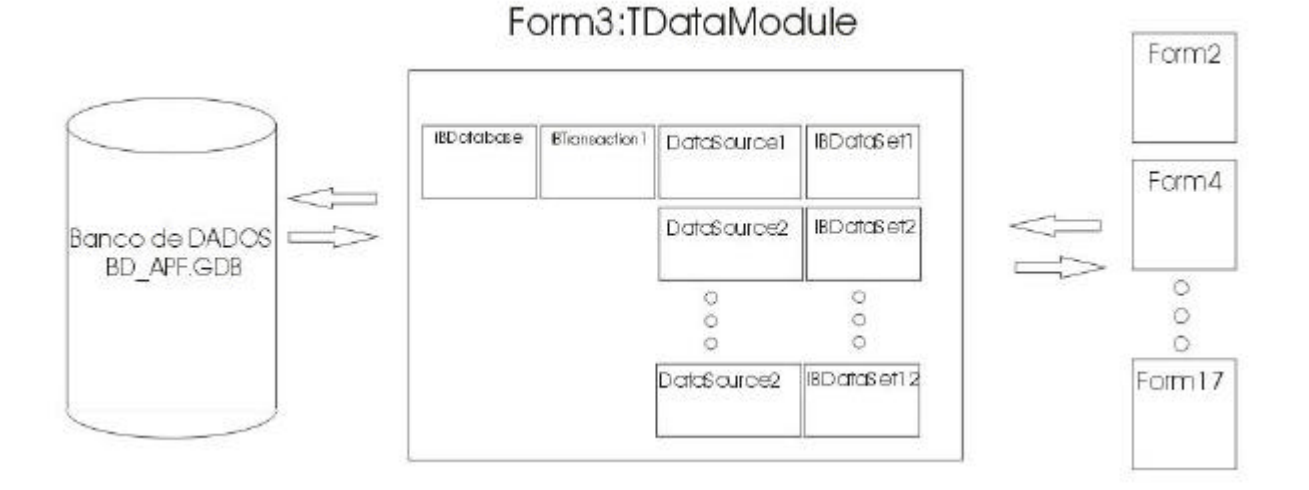

 **Figura 2 - Descrição do Funcionamento da Ferramenta**

## **3 REQUISITOS MINIMOS DA FERRAMENTA APF**

Um computador precisa dos seguintes programas instalados para executar a ferramenta APF:

- ? Borland Delphi 6.0;
- ? Borland Interbase 6.0;
- ? Windows 98 ou superior.

O computador precisa ter os requisitos mínimos de hardware para a execução dos programas acima citados para que possa executar a ferramenta APF sem problemas.

## **DIAGRAMA ENTIDADE-RELACIONAMENTO**

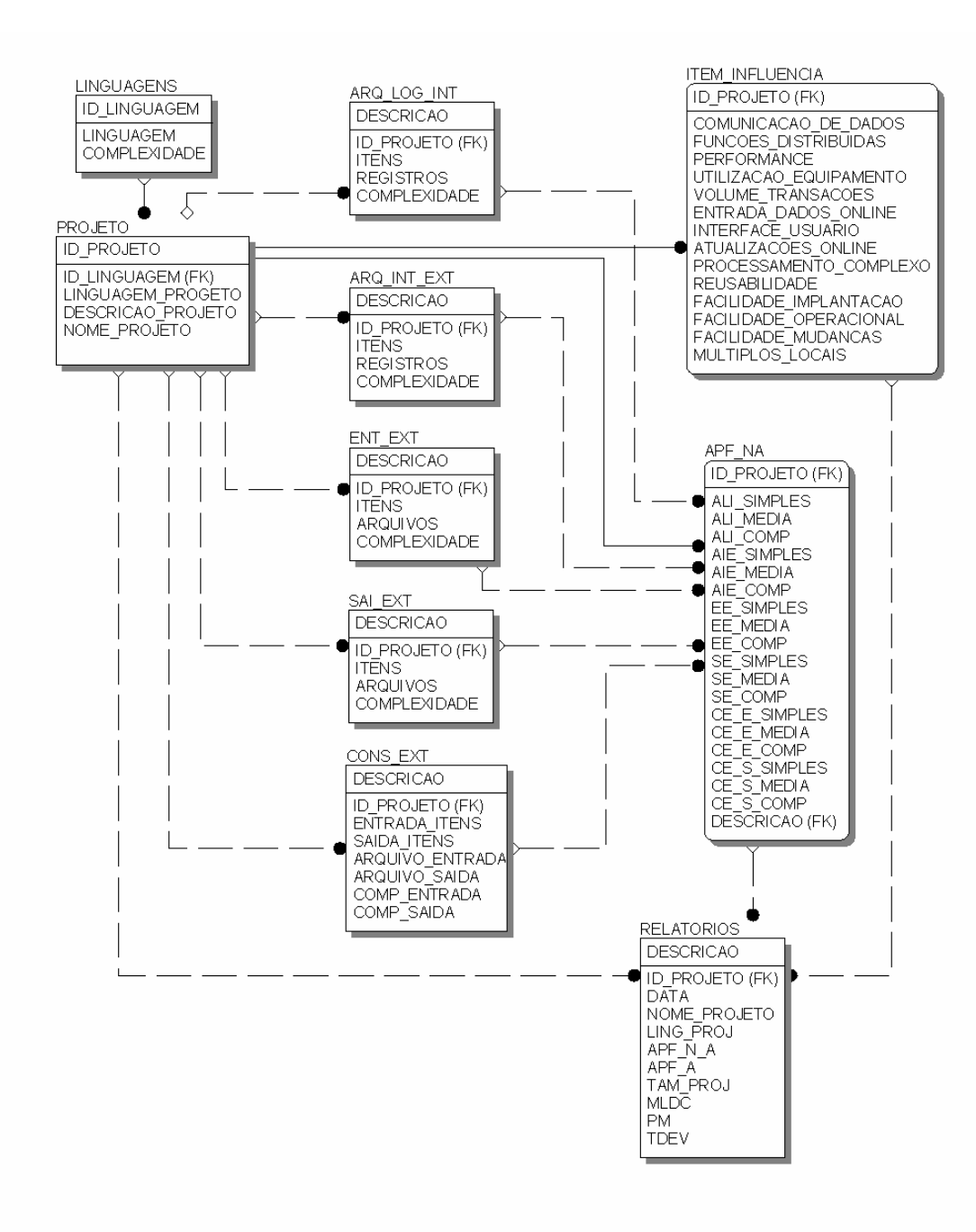

**Figura 3 - Modelo Entidade -Relacionamento**

#### **5 CASOS DE USOS**

1) Inserir Projeto: este *use case* é responsável por cadastrar informações sobre novos projetos.

Curso Normal:

- 1. O usuário informa nome, linguagem e descrição do projeto;
- 2. O usuário insere o projeto.
- 2) Inserir Nova Linguagem de Programação: este *use case* é responsável por cadastrar informações sobre novas linguagens de programação..

Curso Normal:

- 1. O usuário informa nome e complexidade da linguagem;
- 2. O usuário insere a linguagem.
- 3) Selecionar Projeto: este *use case* é responsável por selecionar o projeto.

Curso Normal:

- 1. O usuário seleciona o nome do projeto que deseja selecionar;
- 2. O usuário seleciona o projeto.
- 4) Inserir Arquivo Lógico Interno: este *use case* é responsável por cadastrar informações sobre novos arquivos lógicos internos.

Curso Normal:

- 1. O usuário seleciona em qual projeto deseja inserir o Arquivo Lógico Interno;
- 2. O usuário informa descrição, número de itens e número de registros referentes ao Arquivo Lógico Interno;
- 3. O usuário insere o Arquivo Lógico Interno.

#### Curso Alternativo:

- 1. Caso o projeto já esteja selecionado;
	- 1.1 O usuário informa descrição, número de itens e número de registros referentes ao Arquivo Lógico Interno;
	- 1.2 O usuário insere o Arquivo Lógico Interno.
- 5) Inserir Arquivo de Interface Externa: este *use case* é responsável por cadastrar informações sobre novos arquivos de interface externa.

Curso Normal:

- 1. O usuário seleciona em qual projeto deseja inserir o Arquivo de Interface Externa;
- 2. O usuário informa descrição, número de itens e número de registros referentes ao Arquivo de Interface Externa;
- 3. O usuário insere o Arquivo de Interface Externa.

### Curso Alternativo:

- 1. Caso o projeto já esteja selecionado;
	- 1.1 O usuário informa descrição, número de itens e número de registros referentes ao Arquivo de Interface Externa;
	- 1.2 O usuário insere o Arquivo de Interface Externa.
- 6) Inserir Entrada Externa: este *use case* é responsável por cadastrar informações sobre novas entradas externas.

Curso Normal:

- 1. O usuário seleciona em qual projeto deseja inserir a Entrada Externa;
- 2. O usuário informa descrição, número de itens e número de arquivos referentes à Entrada Externa;
- 3. O usuário insere a Entrada Externa.

### Curso Alternativo:

- 1. Caso o projeto já esteja selecionado;
	- 1.1 O usuário informa descrição, número de itens e número de arquivos referentes à Entrada Externa;
	- 1.2 O usuário insere a Entrada Externa.
- 7) Inserir Saída Externa: este *use case* é responsável por cadastrar informações sobre novas saídas externas.

- 1. O usuário seleciona em qual projeto deseja inserir a Saída Externa;
- 2. O usuário informa descrição, número de itens e número de arquivos referentes à Saída Externa;

3. O usuário insere a Saída Externa.

Curso Alternativo:

- 1. Caso o projeto já esteja selecionado;
	- 1.1 O usuário informa descrição, número de itens e número de arquivos referentes à Saída Externa;
	- 1.2 O usuário insere a Saída Externa.
- 8) Inserir Consulta Externa: este *use case* é responsável por cadastrar informações sobre novas consultas externas.

Curso Normal:

- 1. O usuário seleciona em qual projeto deseja inserir a Consulta Externa;
- 2. O usuário informa descrição, número de itens e número de arquivos referentes à parte da entrada da Consulta Externa;
- 3. O usuário informa descrição, número de itens e número de arquivos referentes à parte da saída da Consulta Externa;
- 4. O usuário insere a Consulta Externa.

#### Curso Alternativo:

- 1. Caso o projeto já esteja selecionado;
	- 1.1 O usuário informa descrição, número de itens e número de arquivos referentes à parte da entrada da Consulta Externa;

1.2 O usuário informa descrição, número de itens e número de arquivos referentes à parte da saída da Consulta Externa ;

1.3 O usuário insere a Consulta Externa.

9) Inserir Itens de Influência: este *use case* é responsável por cadastrar informações sobre novos itens de influência.

- 1. O usuário seleciona em qual projeto deseja inserir os Itens de Influência;
- 2. O usuário informa os níveis de influência dos 14 itens;
- 3. O usuário grava as informações.

Curso Alternativo:

- 1. Caso o projeto já esteja selecionado;
	- 1.1 O usuário informa os níveis de influência dos 14 itens;
	- 1.2 O usuário grava as informações.
- 10) Calcular Pontos por Função não-ajustados: este *use case* é responsável por calcular os pontos por função não-ajustados.

Curso Normal:

- 1. O usuário seleciona qual projeto deseja que a ferramenta calcule os pontos por função não-ajustados;
- 2. O usuário insere os Arquivos Lógicos Internos;
- 3. O usuário insere os Arquivos de Interface Externa;
- 4. O usuário insere as Entradas Externas;
- 5. O usuário insere as saídas Externas;
- 6. O usuário insere as Consultas Externas;
- 7. O usuário cadastra os Itens de Influência;
- 8. O sistema retorna o número de pontos por função nãoajustados.
- 11) Calcular Pontos por Função ajustados: este *use case* é responsável por calcular os pontos por função ajustados.

- 1. O usuário seleciona qual projeto deseja que a ferramenta calcule os pontos por função ajustados;
- 2. O usuário insere os Arquivos Lógicos Internos;
- 3. O usuário insere os Arquivos de Interface Externa;
- 4. O usuário insere as Entradas Externas;
- 5. O usuário insere as saídas Externas;
- 6. O usuário insere as Consultas Externas;
- 7. O usuário cadastra os Itens de Influência;
- 8. O usuário solicita que a ferramenta calcule os pontos por função não-ajustados;
- 9. A ferramenta retorna o número de pontos por função nãoajustados;
- 10. A ferramenta retorna o número de pontos por função ajustados.
- 12) Calcular Estimativas COCOMO II: este *use case* é responsável por calculas estimativas do modelo COCOMO II.

### Curso Normal:

- 1. O usuário seleciona qual projeto deseja que a ferramenta calcule as estimativas do modelo COCOMO II;
- 2. O usuário insere os Arquivos Lógicos Internos;
- 3. O usuário insere os Arquivos de Interface Externa;
- 4. O usuário insere as Entradas Externas;
- 5. O usuário insere as saídas Externas;
- 6. O usuário insere as Consultas Externas;
- 7. O usuário cadastra os Itens de Influência;
- 8. O usuário solicita que a ferramenta calcule os pontos por função não-ajustados;
- 9. A ferramenta retorna o número de pontos por função nãoajustados;
- 10. O usuário solicita que a ferramenta calcule os pontos por função não-ajustados
- 11. A ferramenta retorna o número de pontos por função ajustados;
- 12. A ferramenta retorna as estimativas COCOMO II.
- 13) Visualizar Relatório Atual: este *use case* é responsável por emitir o relatório atual

- 1. O usuário seleciona qual projeto deseja que a ferramenta retorne o relatório atual;
- 2. O usuário insere as funções;
- 3. O usuário insere os itens de influência;
- 4. O usuário solicita o calculo dos pontos por função nãoajustados;
- 5. A ferramenta retorna o número de pontos por função nãoajustados;
- 6. O usuário solicita o cálculo dos pontos por função ajustados;
- 7. A ferramenta retorna o número de pontos por função ajustados;
- 8. O usuário solicita as estimativas do modelo COCOMO II;
- 9. A ferramenta retorna as estimativas COCOMO II;
- 10. A ferramenta retorna o relatório atual.
- 14) Visualizar Relatório Antigo: este *use case* é responsável por emitir relatórios antigos
	- 1. O usuário seleciona qual projeto deseja que a ferramenta retorne o relatório antigo;
	- 2. O usuário seleciona o relatório antigo que deseja visualizar;
	- 3. A ferramenta retorna o relatório antigo.

## **6 ESTUDO DE CASO**

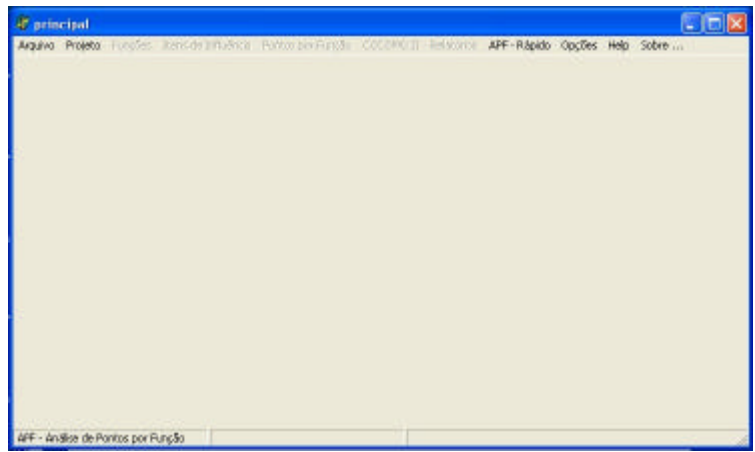

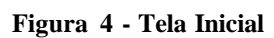

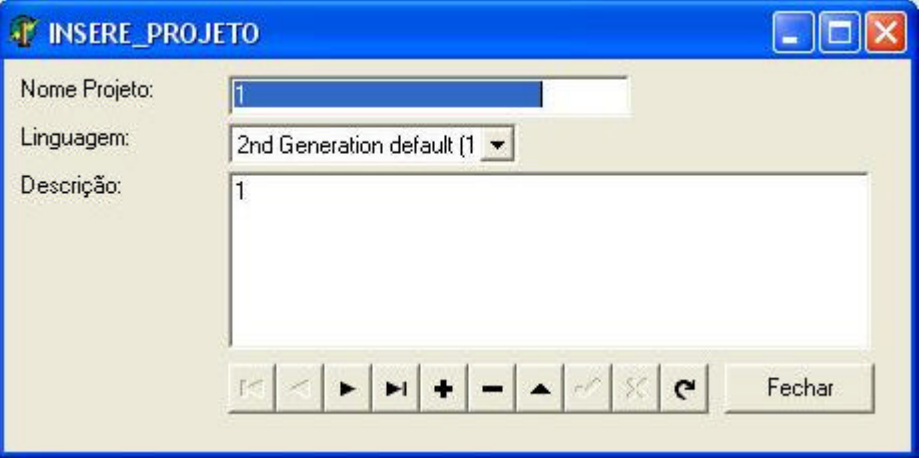

**Figura 5 - Inserir Projeto**

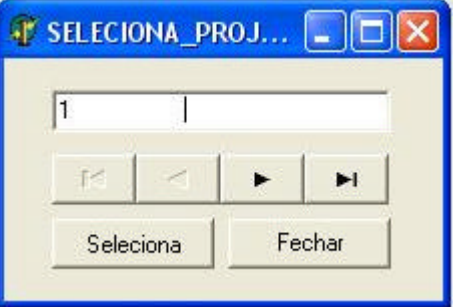

**Figura 6 - Selecionar Projeto**

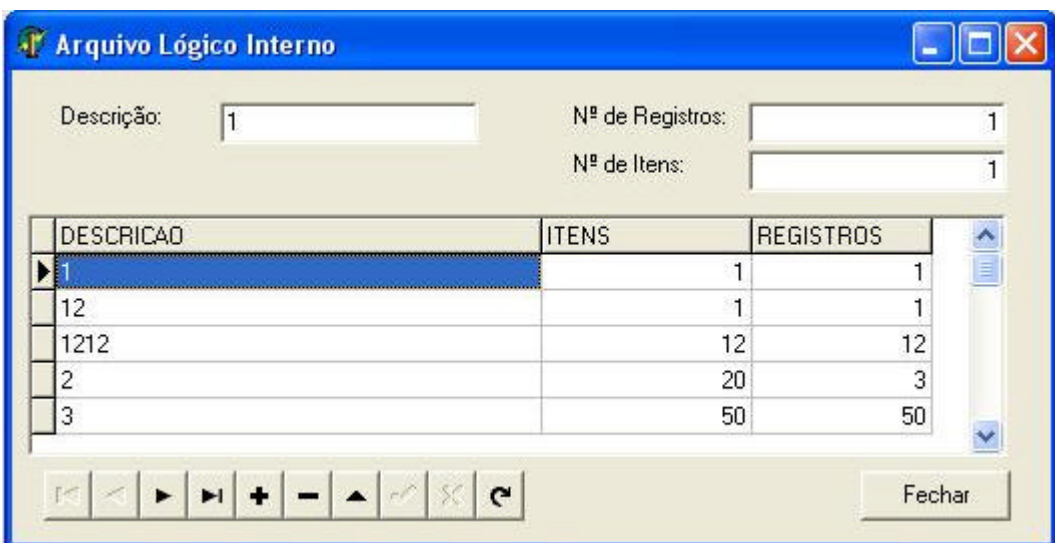

**Figura 7 - Inserir Arquivo Lógico Interno**

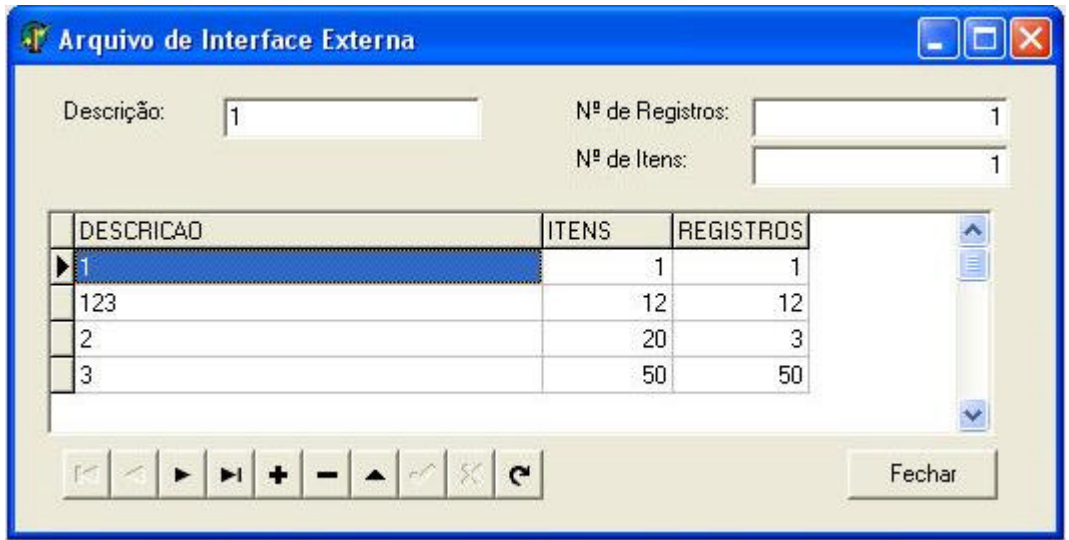

**Figura 8 - Inserir Arquivo de Interface Externa**

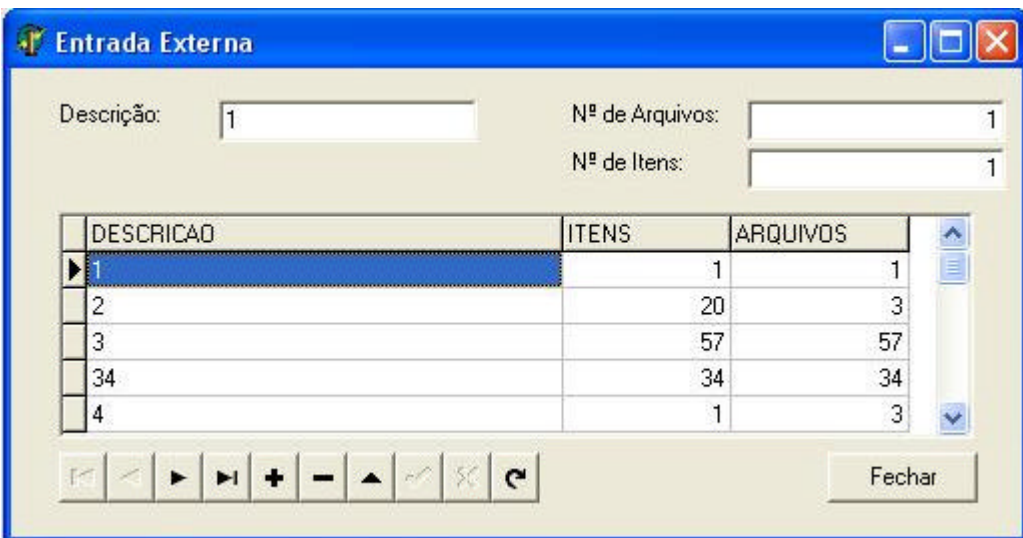

**Figura 9 - Inserir Entrada Externa**

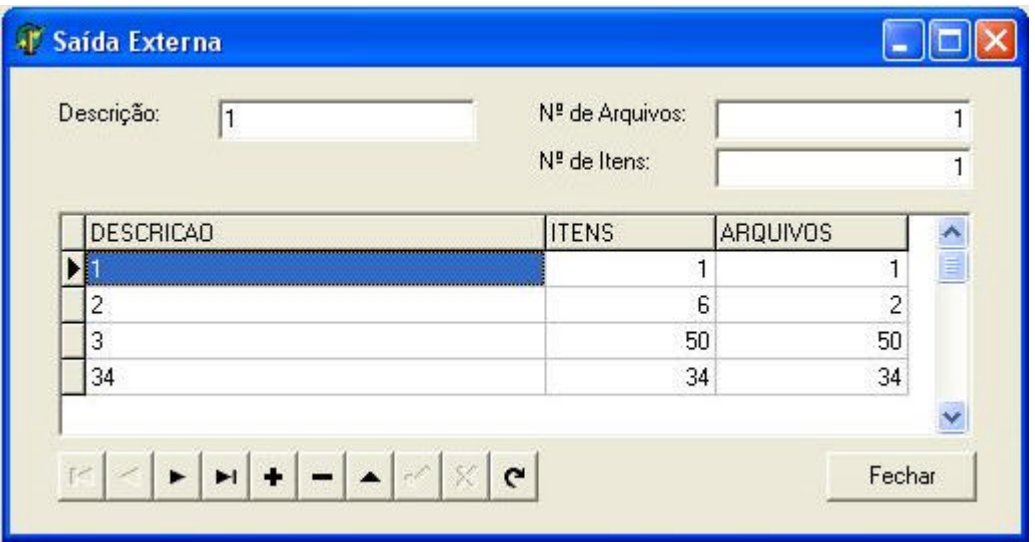

**Figura 10 - Inserir Saída Externa**

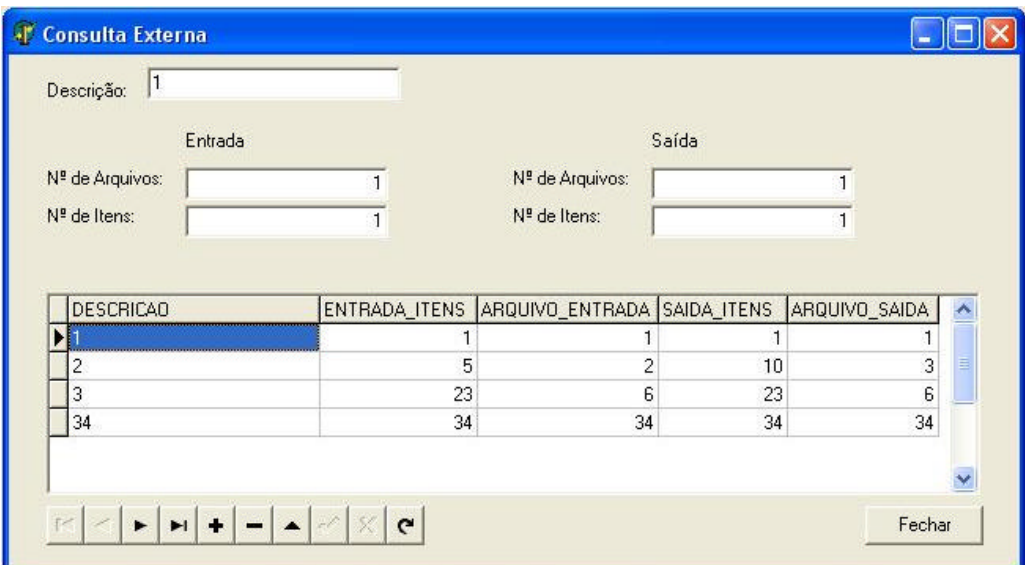

**Figura 11 - Inserir Consultas Externas**

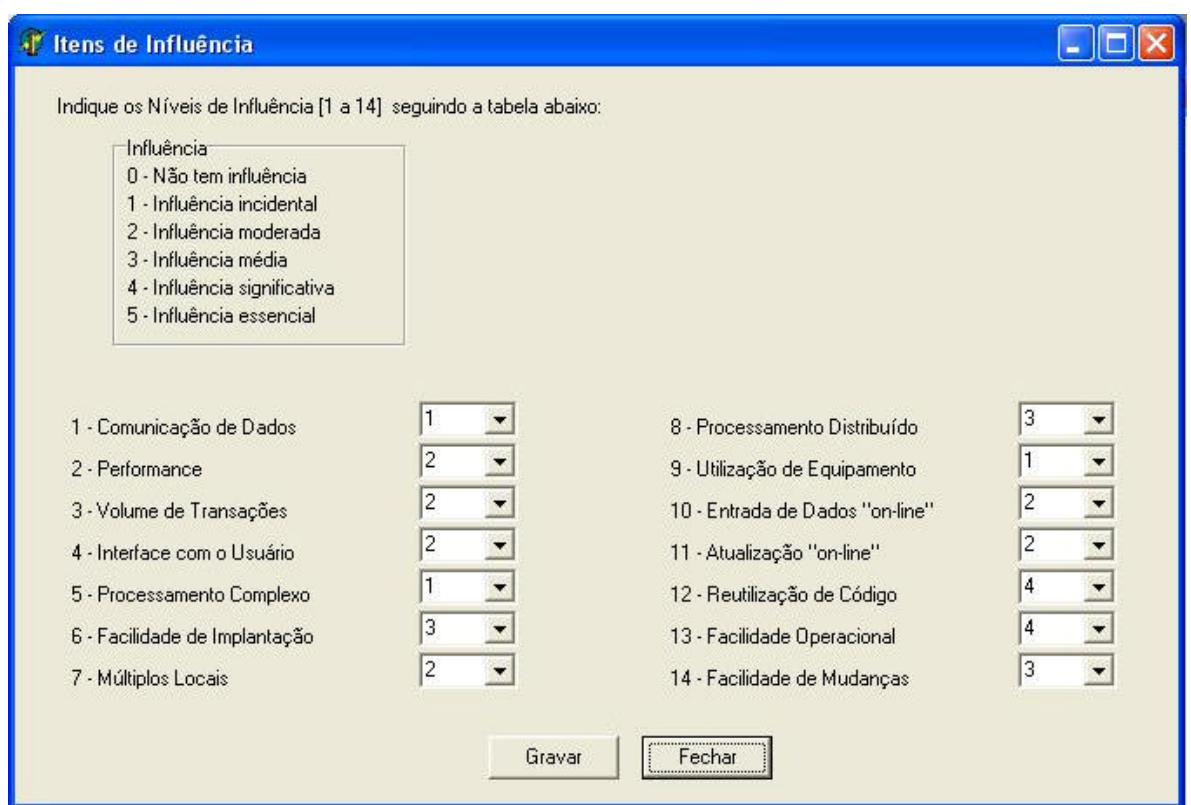

**Figura 12 - Cadastrar Itens de Influência**

| Tipo da Função            | Complexidade Funcional |                |                      |                |    | <b>Total Complexidade</b>               | Total Tipo Função |
|---------------------------|------------------------|----------------|----------------------|----------------|----|-----------------------------------------|-------------------|
| Arquivo Lógico Interno    | <b>Simples</b>         | 1              |                      | x7             |    |                                         |                   |
|                           | Média                  | $\mathbf{1}$   |                      | x10            |    |                                         | ---               |
|                           | Complexa               | $\mathbf{1}$   |                      | x15            |    |                                         |                   |
| Arquivo Interface Externa | <b>Simples</b>         | $\mathbf{1}$   |                      | <b>x5</b>      |    |                                         |                   |
|                           | Média                  | $\overline{c}$ |                      | x7             |    |                                         | ---               |
|                           | Complexa               | $\mathbf{1}$   |                      | x10            |    |                                         |                   |
| Entradas Externas         | Simples                | 1              |                      | x3             |    |                                         |                   |
|                           | Média                  | $\mathbf{1}$   |                      | x4             |    |                                         | ---               |
|                           | Complexa               | 3              |                      | xБ             |    |                                         |                   |
| Saídas Externas           | Simples                | 1              |                      | x4             |    |                                         |                   |
|                           | Média                  | $\mathbf{1}$   |                      | <b>x5</b>      |    |                                         | $---$             |
|                           | Complexa               | $\overline{c}$ |                      | x7             |    |                                         |                   |
| Consultas Externas        | Simples                | 1              | $\ddot{}$            | 1              | x3 |                                         |                   |
|                           | Média                  | $\mathbf{1}$   | $\ddot{\phantom{1}}$ | $\mathbf{1}$   | x4 |                                         | $---$             |
|                           | Complexa               | $\overline{c}$ | $\ddot{\phantom{1}}$ | $\overline{c}$ | х6 |                                         |                   |
|                           |                        |                |                      |                |    | Total de Pontos de Função Não-Ajustados |                   |
|                           |                        |                |                      |                |    |                                         |                   |

**Figura 13 - Calcular Pontos por Função Não-Ajustados**

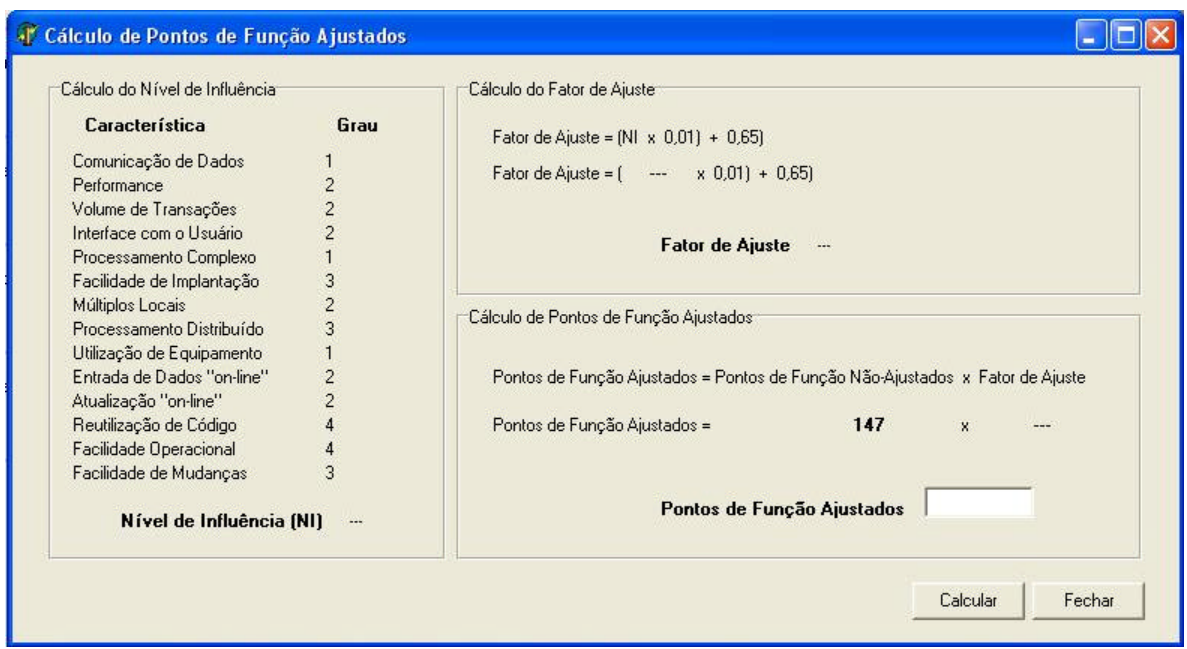

**Figura 14 - Calcular Pontos por Função Ajustados**

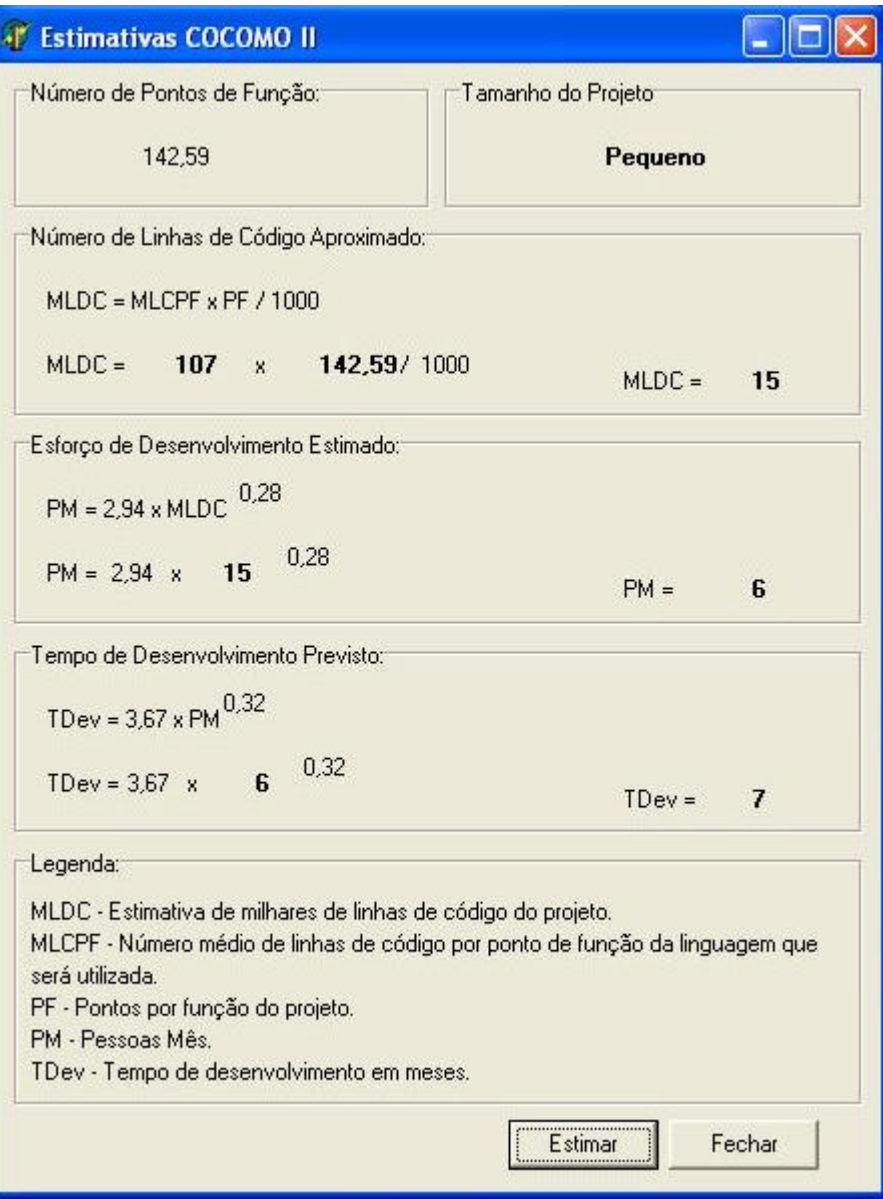

**Figura 15 - Calcular Estimativas COCOMO II**

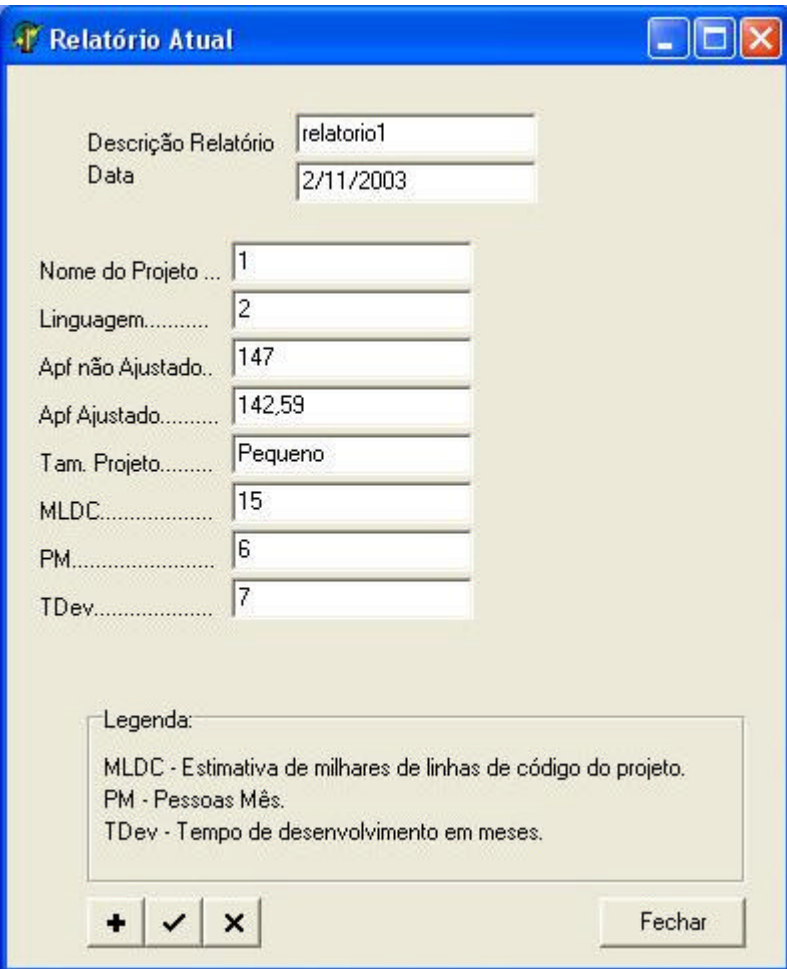

**Figura 16 - Emitir Relatório Atual**

### **7 CONCLUSÃO**

A ferramenta apresenta ser simples. No entanto, facilita muito o trabalho do usuário no cálculo de Pontos por Função, já que realiza automaticamente todos os cálculos necessários, bastando o usuário apenas inserir os dados necessários à contagem. Além disso, a ferramenta calcula estimativas baseadas no modelo COCOMO II, que podem auxiliar no desenvolvimento de software.

Também é útil o fato dos dados ficarem armazenados em um banco de dados, podendo ser recuperados ou modificados no futuro. Uma nova contagem pode então ser feita, podendo esta ser comparada com os dados de contagens anteriores.

O objetivo traçado no começo do estágio foi alcançado: Desenvolver uma ferramenta que, à partir de dados fornecidos pelo usuário, efetue a contagem de Pontos por Função.

# **REFERÊNCIAS**

(Silva, 2000) SILVA I. J. de M.. *Delphi 5 – Análise de Pontos por Função*. Rio de Janeiro, Book Express, 2000.

(Vazquez et al, 2003) VAZQUEZ, C. E.; SIMÕES G. S.; ALBERT R. M. *Análise de Pontos por Função*. São Paulo, Érica, 2003.